# Safari cheat sheet

#### **Webpages**

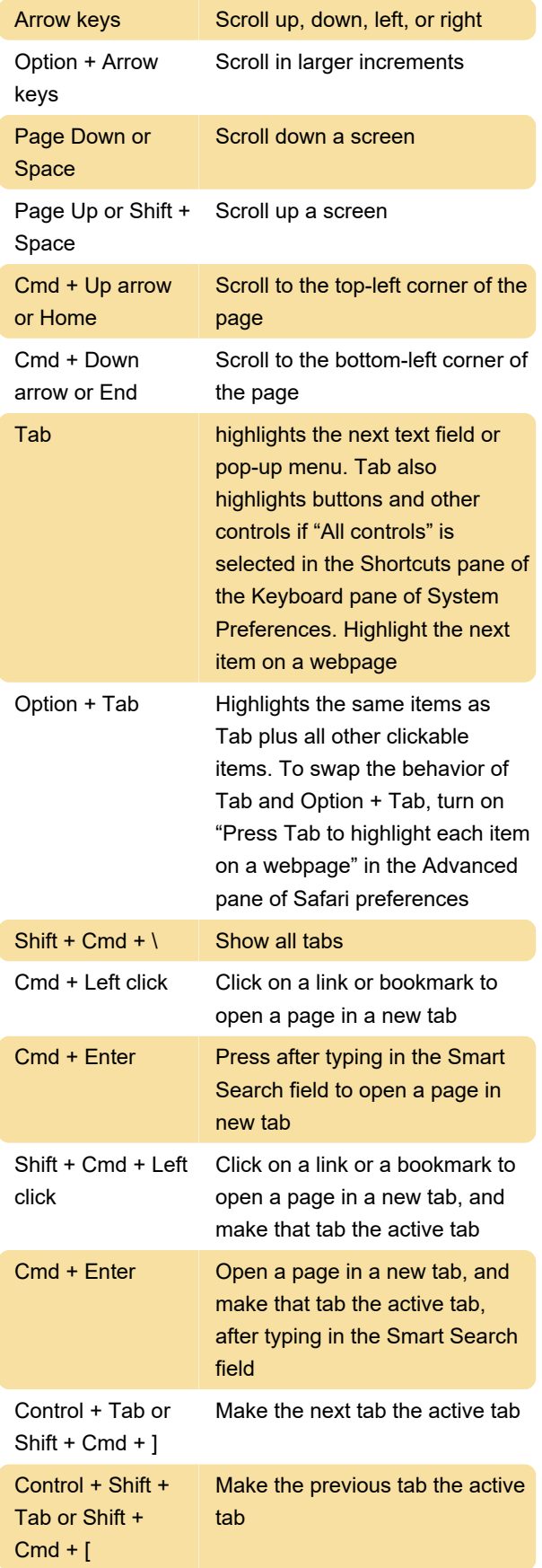

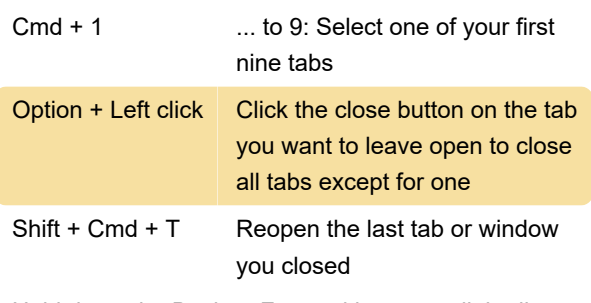

Hold down the Back or Forward button until the list appears to see a list of your recently visited pages by name

Press Option and hold down the Back or Forward button until the list appears to see a list of your recently visited pages by web address (URL)

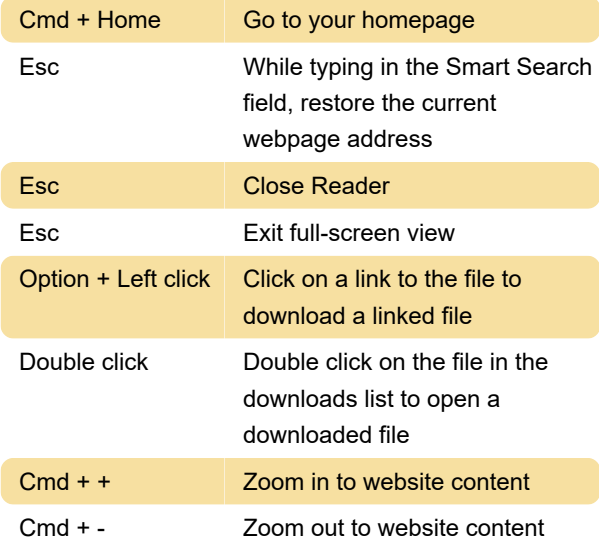

Press Option while you choose View > Make Text Bigger or View > Make Text Smaller Zoom website text. To zoom website text, press Option while you choose View > Make Text Bigger or View > Make Text Smaller

#### Reading List

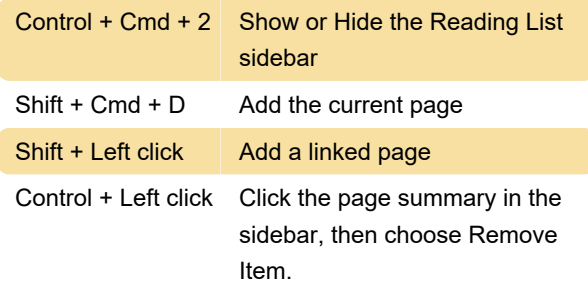

You can also swipe left over the page summary, then click Remove. Or, swipe all the way to the left until the page summary disappears

### **Bookmarks**

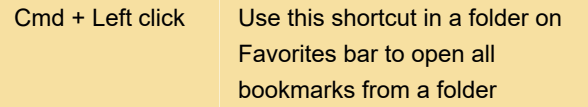

## Bookmarks sidebar and bookmarks

#### view

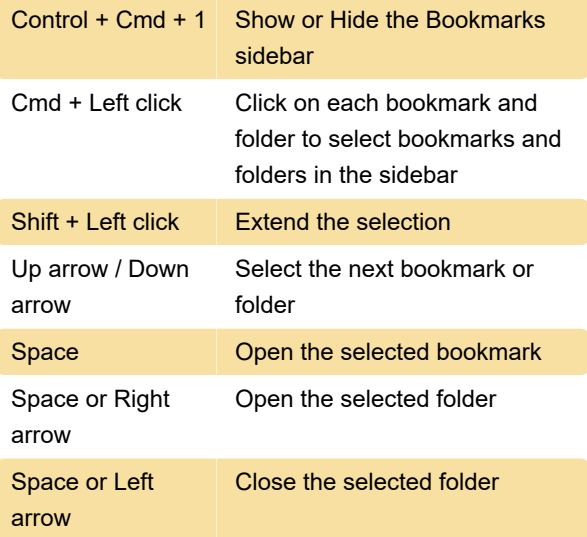

Select the bookmark, then press Return to change the name or address of a bookmark. You can also force click the bookmark

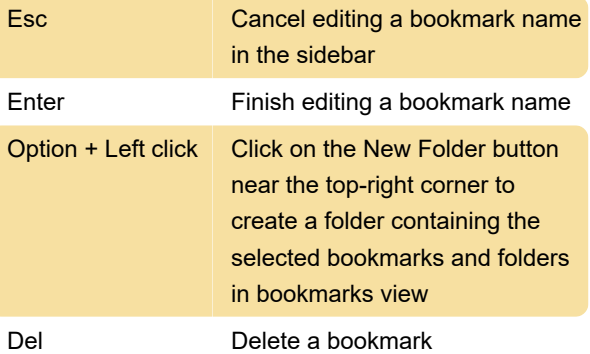

Last modification: 4/20/2021 5:44:44 PM

More information: [defkey.com/apple-safari](https://defkey.com/apple-safari-shortcuts)[shortcuts](https://defkey.com/apple-safari-shortcuts)

[Customize this PDF...](https://defkey.com/apple-safari-shortcuts?pdfOptions=true)